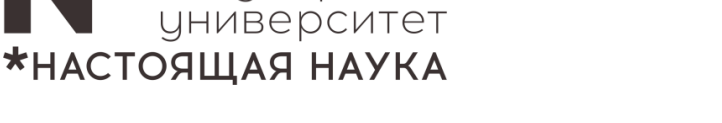

Новосибирский<br>государственный

# **Инструкция**

# **по использованию оборудования в аудитории 414РК.**

## **Подойдите к трибуне – компьютер докладчика расположен на ней.**

**1. Включение компьютера.** Кнопка включения компьютера находится на системном блоке, блок расположен на полке трибуны снизу.

#### **2. Включение и выключение проектора.**

Найдите на рабочем столе ярлык с программой «Включить проектор» и запустите ее. После запуска программы, нажмите в ней **зеленую** кнопку «Включить» или красную «Выключить», в зависимости от ситуации.

ℹ По окончании мероприятий необходимо **выключить проектор** – аналогично включению**. Компьютер выключать не надо!** ТВ-экраны на стенах включены постоянно и манипуляций не требуют.

## **3. Управление передачей сигнала на ТВ и проектор.**

Управление осуществляется с помощью **большой круглой кнопки серого цвета,** под монитором на трибуне докладчика. Нажмите ее, она загорится красным и начнет передачу изображения и звука.

ℹ Если во время презентации **пропало изображение на проекторе <sup>и</sup> ТВ,** но оно есть на экране монитора**,** необходимо **заново нажать кнопку беспроводной передачи**.

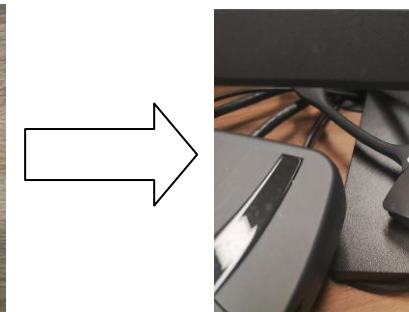

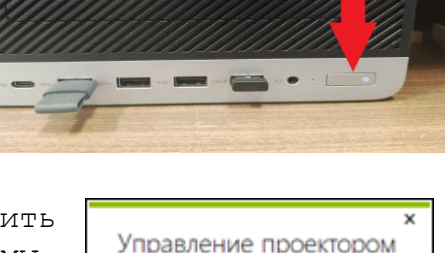

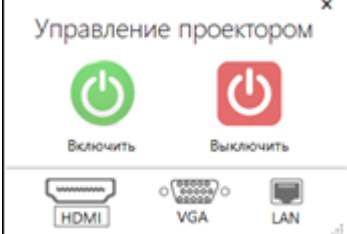

#### **4. Использование переносных накопителей.**

Вставьте переносной накопитель (флешку) в любой свободный USB-разъем на лицевой части системного блока. Окно с файлами откроется автоматически.

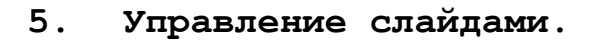

Кроме мыши и клавиатуры ПК, Вы можете дополнительно использовать штатный слайдер (кликер) для переключения слайдов:

Откройте Вашу презентацию в полноэкранном режиме (например, формата PPT или PDF). Используйте кнопки презентатора для управления.

Верхняя – виртуальная указка, для активации нужно нажать и держать. На экране появится красное «пятно» указки.

Средняя – нажать один раз для переключение слайда вперед.

Нижняя – нажать один раз для переключения слайда назад.

#### **6. Звуковые устройства.**

Акустические колонки встроены в потолок зала.

Микрофоны стационарные, расположены на круглом столе и трибуне. Для включения и выключения нажмите **самую большую кнопку на базе микрофона**. Активный микрофон подсвечивается красным ободком.

По всем возникшим вопросам и затруднениям обращайтесь по телефону: **363-41-41.** О всех пожеланиях и предложениях просьба писать на электронный адрес **4141@nsu.ru.**

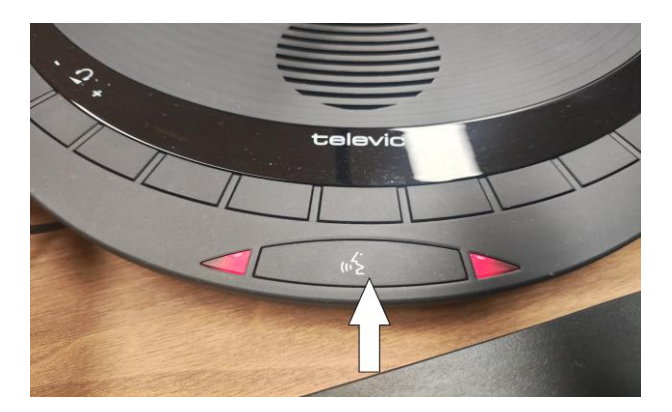

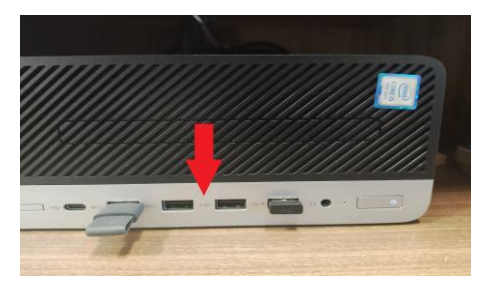

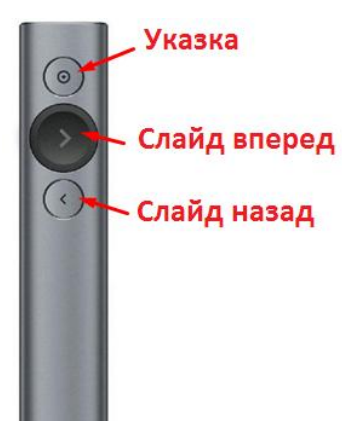